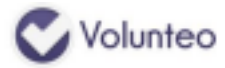

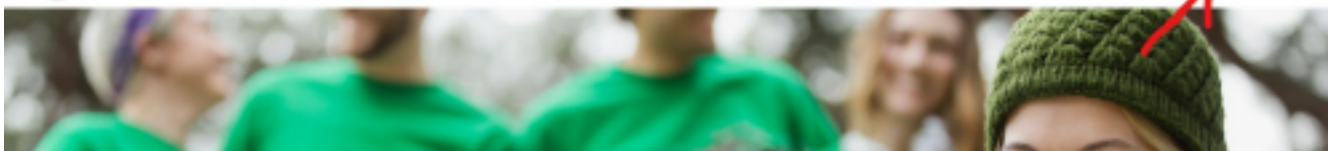

**1 :** Cliquer sur "*Connexion"*

## Inscription

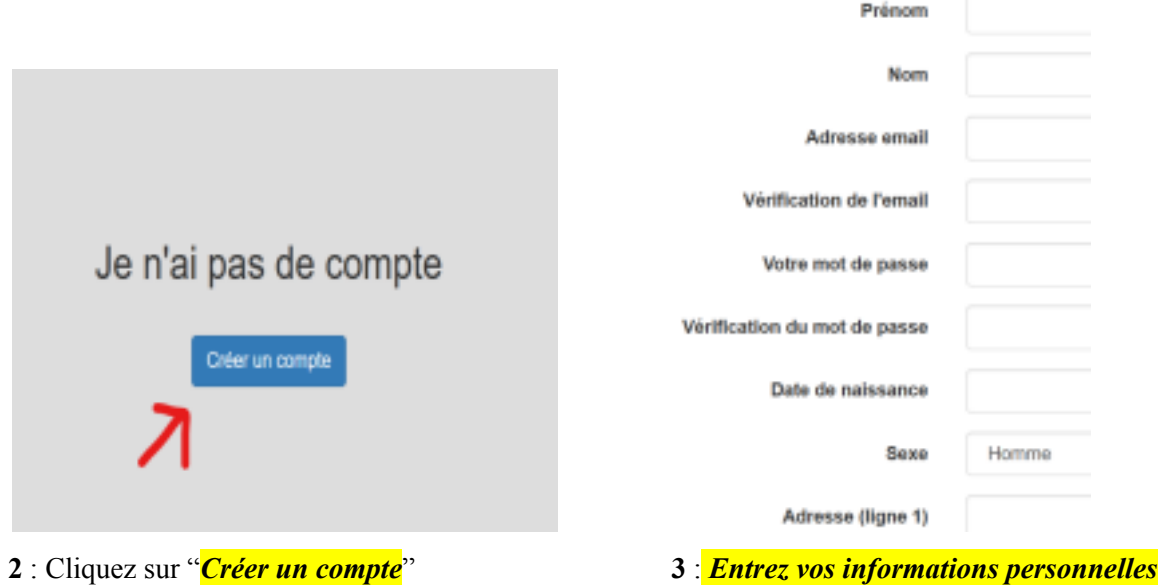

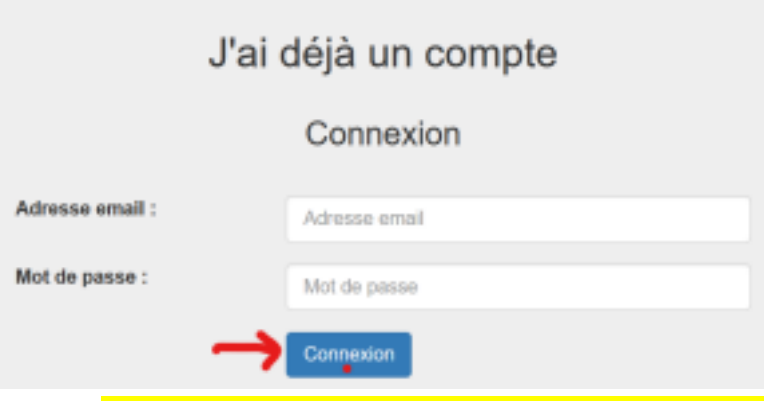

**4** : Ensuite, *connectez-vous avec le mot de passe que vous avez défini*

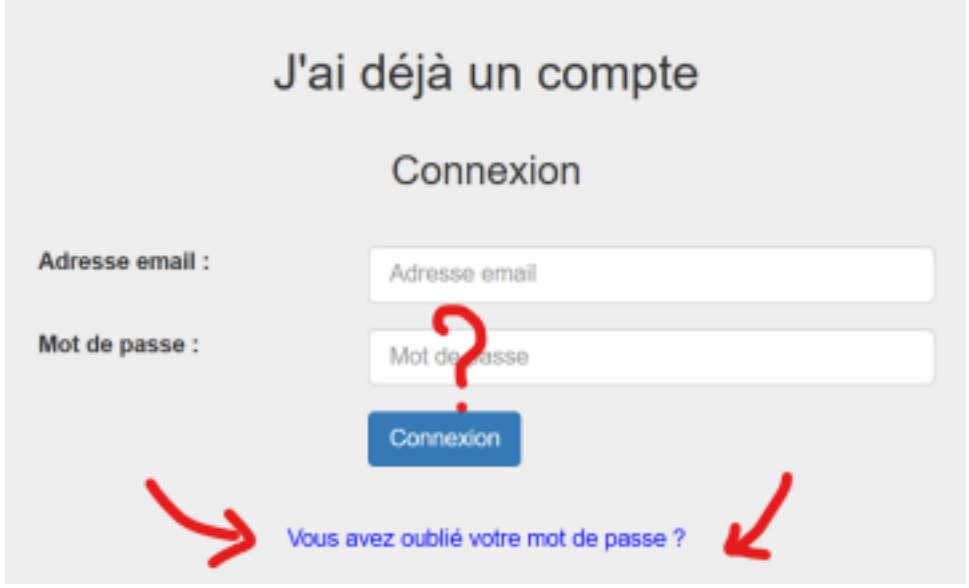

**5** : Si vous <u>oubliez votre mot de passe</u>, *cliquez comme indiqué* 

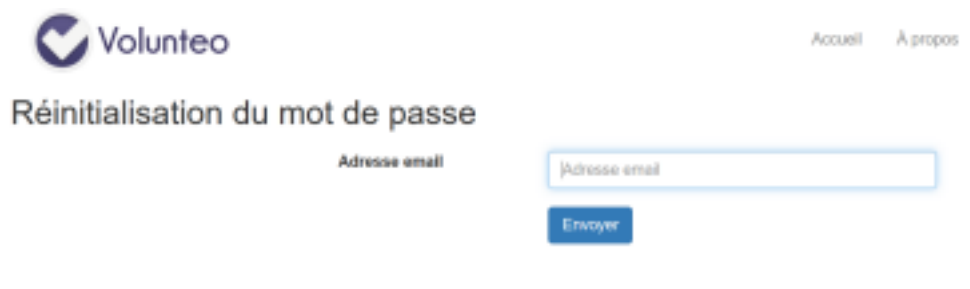

**6** : *Inscrivez votre adresse e-mail* et *choisissez un nouveau mot de passe*